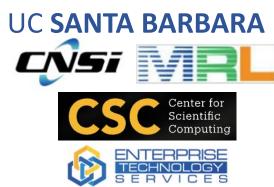

#### **Computational Linguistics**

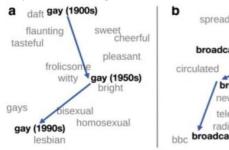

#### broadcast (1850s) seed sows circulated scatter broadcast (1900s) newspapers television radio bbc broadcast (1900s)

C solemn awful (1850s) majestic dread gloomy horrible appalling terrible awful (1900s) wonderful awful (1990s) awful (1990s)

**HPC Workshop 1** 

Feb. 21, 2024

02:00 – 03:00 pm (followed by dessert)

Location: Elings Hall 1601

Register @ https://csc.cnsi.ucsb.edu

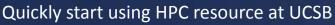

- What is HPC?
- Quickly get Started to Use HPC
- Basic Linux Commands
- Basic Slurm Commands
- Producible and Portable Software Environment

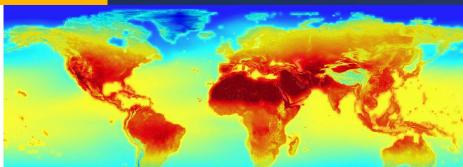

KS-DFT

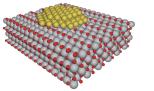

The total energy in Kohn-Sham Density Functional Theory (KS-DFT) is expressed as

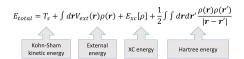

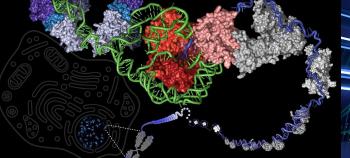

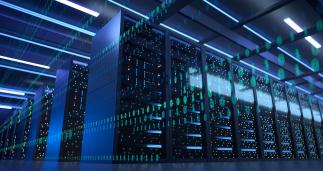

# Introduction to High-Performance Computing (HPC)

Paul Weakliem and Jay Chi

Feb. 21, 2024

#### **Speaker Introductions**

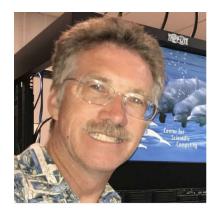

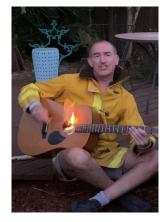

Fuzzy Rogers

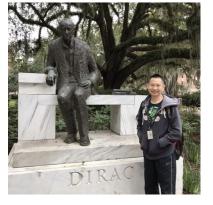

Paul Weakliem, PhD Co-Director Center for Scientific Computing & California Nanosystems Institute Eling 3231

#### weakliem@cnsi.ucsb.edu

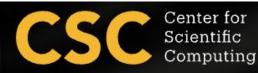

Research Computing Administrator Center for Scientific Computing & Materials Research Laboratory MRL 2066B

#### fuz@mrl.ucsb.edu

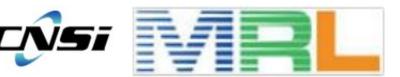

<u>Yu-Chieh "Jay" Chi, PhD</u> Research Computing Consultant Center for Scientific Computing & Enterprise Technology Services Elings 3229

jaychi@ucsb.edu

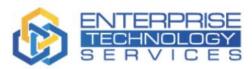

#### **Our Research IT Partners**

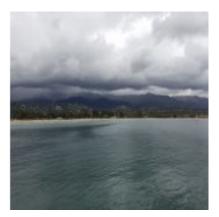

<u>Mike Edwards</u> Director of Engineering Computing Infrastructure (ECI) 3152A Harold Frank Hall <u>mcs@engineering.ucsb.edu</u>

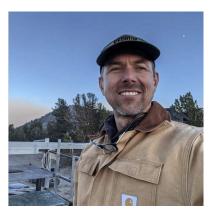

Director of General Research

Michael Colee

IT Group (GRIT)

6703 Ellison Hall

mtc@eri.ucsb.edu

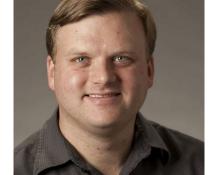

Letters & Science INFORMATION TECHNOLOGY

Ted Cabeen Director of Life Science Computing Group (LSCG) 2306 Life Science ted.cabeeen@lscg.ucsb.edu Andreas Boschke Director of Infor. Infrastructure at Letter & Science IT (LSIT) 2306 Life Science andreas@lsit.ucsb.edu

#### Introduction

- Most of you are here because you are doing computational research.
  - Have a specific scientific computing project you are interested in
  - Need large-scale computing or data memory resources
- The actual HPC hardware is probably important
  - Hardware is important but not that interesting
- How many linux command that you need to know for working in the <u>Pure</u> <u>Linux environment?</u>
  - We don't have to be a Linux expert.
- In this workshop, you will know
  - What is the Center for Scientific Computing (CSC) at UCSB?
  - Introduction to High-Performance Computing (HPC) at UCSB
  - Quickly get started to use cluster
  - Learn the basic of Linux Commands
  - File Transfer
  - Producible and Portable Software Environment
  - Learn the basic of Slurm (Simple Linux Utility for Resource Management) commands to submit jobs to the cluster

## What is Center for Scientific Computing (CSC)

What we are:

• A home for HPC and expertise with national supercomputing centers leveraging CNSI, MRL, and ITS resources to enable researchers to focus on the research project/education and not the infrastructure.

Support Capabilities

- We provide the computational infrastructure.
- We provide a large amount of data to store and/or process.
- We provide user support, assistance with use of resource, installation of applications, and training.
- <u>We work with your local IT staff to provide help.</u>
- Regular working hours, realistically, 8:30 am 5 pm Monday through Friday. But we try to make sure the clusters are running near 24/7 (I'd say 365, but it's UCSB and we're a small group)

We don't upgrade our cluster system offen.

#### Overview

- Most research now involve some form of computing
  - Often you're solving equations, or analyzing data/doing statistics ('data science'). Engineers often will model a device.
  - Some specific examples:
    - Protein Folding
    - Structure of crystal
    - Search for patterns in DNA
    - Predicting the spread of wildfire
    - Weather prediction
    - Natural Language Processing
- Like many parts of research, you often start a small, with a simple idea, but it grows beyond what you (or your computer) can do yourself!
- Solution:
  - Better Computer
  - High-Performance Computing (HPC)
  - Cloud (Can be both of above, with arbitrary size) somebody else's computer!

## When to run on HPC

#### Laptop/Desktop

- Coding
- Exploratory phase
- Small Datasets
- Run on few cores
- Few computational jobs

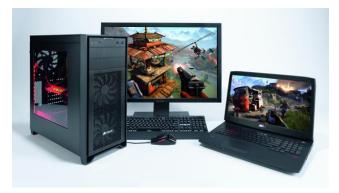

#### HPC

- Scaling up to
  - Large datasets
  - Long runtimes
- Run on many cores
- Multiple computational jobs

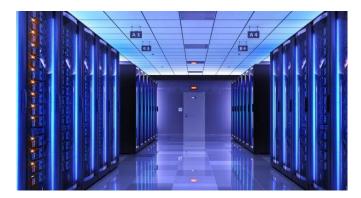

#### What is High-Performance Computing (HPC)?

- High-Performance Computing (HPC) allows scientists and engineers to solve complex science, engineering, and business problem using applications that require high bandwidth, enhanced networking, and very high compute capabilities. Ref: <u>https://aws.amazon.com/hpc/</u>
- Multiple computer nodes connected by a very fast interconnect.
- Each node contains many CPU cores (around 12-40 cores) and 4-6G RAM.
- Allows many users to run calculations simultaneously on nodes.
- Allows a single user to use many CPU caress incorporating multiple nodes.
- Often has high end (64 bit/high memory) GPUs

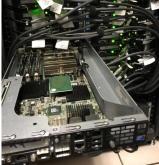

#### UCSB provides access and support for multiple HPC resources and educational/training/research support.

#### HPC is not always the only one solution!!!

- Sometimes you need a faster desktop workstation
- Sometimes 'Cloud' is the right solution (need 1000 nodes, but only once every 3 months)
- Sometimes you might even need your own cluster ......

#### **General HPC Workflow**

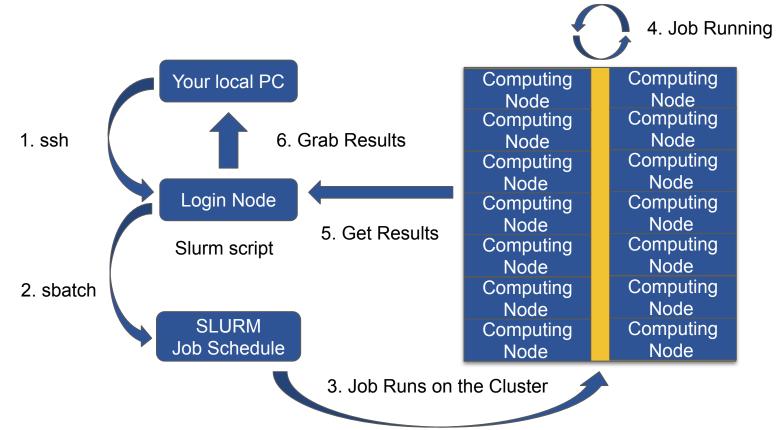

#### **HPC Infrastructure**

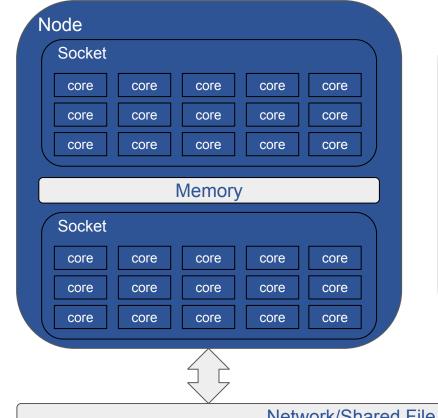

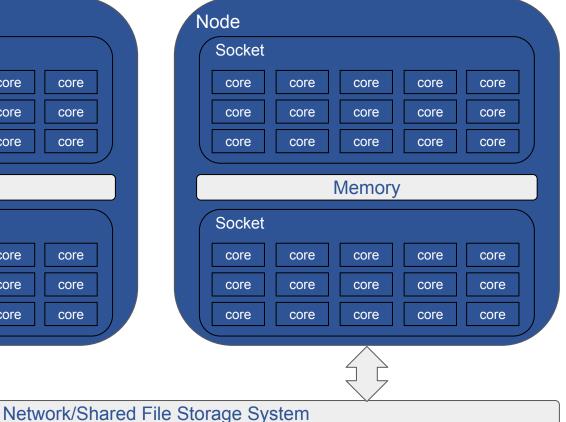

#### **Terminologies Definitions**

- Core: The smallest compute unit that can process logic and floating point (run a program).
- CPU: The chip that processes the basic instructions that drive a computer. The term *processor* is used interchangeably with the term central processing unit (CPU). CPUs have many cores.
  Socket: A physical processor which includes multiple cores with sharing memory. Most of our stuff has 2 sockets, for 2 CPUs.
  Node: An individual computer that includes one or more sockets, memory, storages, etc. The fast network connects other nodes.

#### HPC system at CSC

- Campus available cluster Knot (aka 'knot7') (CentOS/RH 7):
  - 110 nodes with ~ 1400 cores system
  - 4 "fat" nodes with 1TB memory RAM
  - GPU nodes (12 M2050's) (too old now)
- Campus available cluster Pod (CentOS/RH7)
  - 70 nodes with ~ 2600 cores system
  - 4 "fat" nodes with 1TB memory RAM
  - 15 GPU nodes (Quad NVIDIA V100/32GB with NVLINK)
  - GPU Development node (P100, T4)
- Published papers should acknowledge CSC https://csc.cnsi.ucsb.edu/publications

Request access: https://csc.cnsi.ucsb.edu/forms/user-account

- Condo Clusters
  - Guild (70 nodes) EOL
  - Braid (120 nodes, also has GPUs) fairly old now
  - Braid2 (20 nodes with some GPUs)

#### PIs buy nodes in the clusters, CSC handles infrastructure.

### Pod Data Storage System

Home directory Space: /home/user\_name

- Not unlimited quotas
  - Each dollar spent on storage is one not spent on compute
  - Keep it to a TB or two?

Network mounted scratch file Storage: /scratch

- High speed but temp files
- 19 TB NFS mounted file system (/scratch)
- 70 TB NFS mounted file system (/bigscratch)

/csc/central - 'near-line'

What do you do with your data - your local desktops, NAS, etc. Google drive?? AWS - S3 (cost, but small)

#### What Other Computational Resources are available

- UCSB Center for Scientific Computing (CSC) HPC clusters
  - Access to all UCSB staff, Pod (free) and condo (PI) clusters.
- Advanced Cyberinfrastructure Coordination Ecosystem: Services & Support (ACCESS)
  - National HPC resources funded by NSF. Free\*
- NRP Nautilus Cluster (Consumer GPUs)
  - National cloud computing resource for accelerating machine learning on the GPUs. Free\*
- Aristotle Cloud (LSIT)
  - UCSB local cloud resource, e.g. Jupyter hub
- Secure Compute Research Environment (SCRE)
- Other discipline specific UCSB resources
  - NCEAS, ERI, ECI, your local department
- Commercial Cloud Computing Resources:
  - AWS, Microsoft Azure, google Cloud Platform

## **HPC Resources of Useful Information**

- CSC Software Documentation
  - https://csc.cnsi.ucsb.edu/docs
- National HPC resources
  - ACCESS: <u>https://access-ci.org/</u>
  - San Diego Supercomputer Center: https://www.sdsc.edu/
  - NRP Nautilus: <u>https://portal.nrp-nautilus.io/</u>
- Transitioning from XSEDE to ACCESS by using Globus
  - <u>https://www.globus.org/advance-to-access</u>
- UCSB Aristotle Cloud (LSIT):
  - <u>https://www.aristotle.ucsb.edu/</u> and

https://help.lsit.ucsb.edu/hc/en-us/categories/360005255312-Jupyter

- UCSB Campus Cloud Information:
  - <u>https://www.it.ucsb.edu/explore-services/ucsb-campus-cloud</u>
  - https://docs.cloud.ucsb.edu/
- More information, go to <u>https://csc.cnsi.ucsb.edu/resources</u>

#### Connecting to the POD

- For the Windows system, you can use PuTTY ssh client
  - PuTTY:

https://www.chiark.greenend.org.uk/~sgtatham/putt y/latest.html

- Xshell: https://www.netsarang.com/en/xshell/
- Mobaxterm: <u>https://mobaxterm.mobatek.net/</u>
- Xming: <u>http://www.straightrunning.com/XmingNotes/</u>
- For the Mac or Linux system, you can open the terminal and ssh command
  - \$ ssh your\_user\_name@pod.cnsi.ucsb.edu

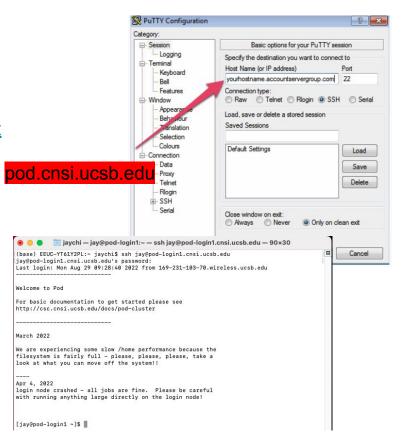

## Connecting to the POD

 For the Windows system, open a 'powershell' window (type powershell in the search bar)

• For the Mac or Linux system, you can open the terminal (in Applications->Utilities)

- From either use the ssh command
  - \$ ssh your\_user\_name@pod.cnsi.ucsb.edu

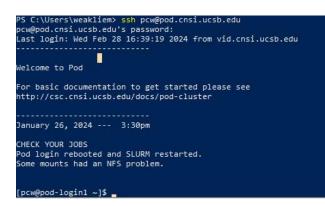

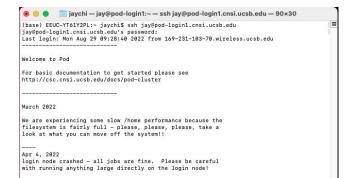

[jay@pod-login1 ~]\$

### Connecting to the POD

- *Important:* Remote (non UCSB) login via the VPN client:
  - <u>https://www.ets.ucsb.edu/pulse-secure-campus-vpn/get-connected-campus-vpn</u>
- For the Linux user, the steps are as same as for Mac users.
- If the VPN GUI does not work, please use VPN command line (CLI).
  - \$ sudo apt install openconnect network-manager-openconnect network-manager-openconnect-gnome
  - \$ sudo openconnect --protocol=nc https://ps.vpn.ucsb.edu/ra
  - After prompting for your sudo password, you will be prompted for your username this is your UCSB
     NetID.
  - Next, you will be prompted for your UCSB NetID password.
  - When prompted for "password#2", refer to the Step 4 instructions above (or the instructions in your terminal that should appear after you type your sudo password) to complete your Duo authentication.
  - $\circ$  ~ Open one new Terminal window and ssh login to the POD/Braid2 cluster.

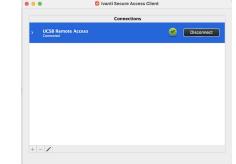

### **Basic Linux Commands**

- Listing files (ls)
- Print Working Directory (pwd)
- Change Directory (cd)
- Make Directory (mkdir)
- Copy (cp)
- Moving Files (mv)
- Remove Files (rm)
- Secure Copy (scp)
- Display beginning/end of file (head/tail)
- View file (cat)
- pipes
- Display manual for a command (man)
- nano, vim, or emacs to edit your file.

### Basic Linux Commands (Is & pwd)

- The Is (list) command files and directories in a directory.
  - General syntax:

Is [OPTIONS] [FILENAME]

• OPTIONS include:

-I long listing, includes file date and size

-a displays all files

- Example: \$ Is -al /home/jay
  - Is: command
  - -al: flag
  - /home/jay: argument
- pwd stands for print working directory.

\$ pwd

### Basic Linux Commands (cd)

- The cd (change directory) command is used to change one directory to another.
  - General syntax:

cd [DIRECTORY]

• Change your present directory to the parent directory:

\$ cd ..

• Change your present directory to the home directory:

\$ cd ~

• .: your current directory

#### Basic Linux Commands (mkdir & cp)

The mkdir (make directory) command creates a new directory.
 General syntax:

mkdir [OPTIONS] Folder\_name

- The touch command creates a new file.
  - General syntax:

touch file\_name

The cp (copy) command is used to copy a file or directory.
 General syntax:

cp [OPTIONS] Source Destination

• OPTIONS include:

-r recursively copy a directory, all files and subdirectories inside it.

#### Basic Linux Commands (mv & rm)

- The mv (move) command is used to move or rename a file or directory.
  - General syntax:

mv Source Destination

- The rm (remove) command is used to delete a file or directory.
  - General syntax:

rm [OPTIONS] file\_name

- OPTIONS include:
  - -r recursively delete a directory, all files and subdirectories inside it.
- Important: After rm or rm -r command is executed, all files are gone and can't find in recycle bin.

#### Basic Linux Command (head, tail, and cat)

- The head/tail command is used to display the starting/ending lines of the file.
   General syntax:
  - head [options] file\_name
  - Print the first n line
    - \$ head -n file\_name
  - Print the last n line
    - \$ tail -n 5 file\_name
- The cat (catenate) command is used to display the entire file on the screen.
  - General syntax:
    - cat file\_name

#### File Transfer

- The scp (secure copy) command is used to transfer files between two locations.
  - General syntax:

SCP [OPTIONS] LOCAL REMOTE

scp [OPTIONS] REMOTE LOCAL

scp [OPTIONS] REMOTE REMOTE

• OPTIONS include:

-r recursively copy a directory, all files and subdirectories inside it.

#### More Linux Resource Information

- UCSB Software Carpentries
  - Introduction to the Unix Shell and Version Control with Git

(https://ucsbcarpentry.github.io/2022-10-18-ucsb-bash-git/)

## File Transfer

- How do I uploaded data & download my files?
  - Graphical User Interface (GUI)
    - Filezilla: <u>https://filezilla-project.org/</u>
    - Cyberduck: <u>https://cyberduck.io/</u>
  - Command-Line Interface (CLI)
    - "scp" command
- FileZilla
  - Host: pod.cnsi.ucsb.edu
  - Username: your\_user\_name
  - Password: your\_password
  - Port: 22
- Globus (for larger files transfers)
  - <u>https://csc.cnsi.ucsb.edu/docs/globus-v5-new</u>

| ost:                                                                                                    | Jsername:                                                                                                    |                                                                                                    |                                     |                               |
|----------------------------------------------------------------------------------------------------|----------------------------------------------------------------------------------------------------|----------------------------------------------------------------------------------------------------|-------------------------------------|-------------------------------|
|                                                                                                    | sername.                                                                                                    | Password:                                                                                                    | Port: Quickconnect                  |                               |
|                                                                                                    |                                                                                                    |                                                                                                    |                                     |                               |
|                                                                                                    |                                                                                                    |                                                                                                    |                                     |                               |
|                                                                                                    |                                                                                                    |                                                                                                    |                                     |                               |
| ocal site: /Users/jaychi/                                                                                                    |                                                                                                    |                                                                                                    | Remote site:                        |                               |
| > 📑 jaychi                                                                                                    |                                                                                                    |                                                                                                    |                                     |                               |
| > Volumes                                                                                                    |                                                                                                    |                                                                                                    |                                     |                               |
| bin                                                                                                    |                                                                                                    |                                                                                                    |                                     |                               |
| cores                                                                                                    |                                                                                                    |                                                                                                    |                                     |                               |
| > dev                                                                                                    |                                                                                                    |                                                                                                    |                                     |                               |
| > etc                                                                                                    |                                                                                                    |                                                                                                    |                                     |                               |
| > opt                                                                                                    |                                                                                                    |                                                                                                    |                                     |                               |
| > private                                                                                                    |                                                                                                    |                                                                                                    |                                     |                               |
| sbin                                                                                                    |                                                                                                    |                                                                                                    |                                     |                               |
| > tmp                                                                                                    |                                                                                                    |                                                                                                    | -                                   |                               |
| lename 🔨                                                                                                    | Filesize Filetype                                                                                                    | Last modified                                                                                                    | Filename A Filesize Filetype Last r | nodified Permissions Owner/G  |
|                                                                                                    | Theatze Thetype                                                                                                    | Leat mourred                                                                                                    |                                     | induined Permissions Owner/or |
|                                                                                                    |                                                                                                    |                                                                                                    |                                     |                               |
|                                                                                                    | Directory                                                                                                    | 08/30/2022 12:3                                                                                                    |                                     |                               |
| .Trash                                                                                                    | Directory<br>Directory                                                                                                    | 08/30/2022 12:3<br>08/10/2022 17:0                                                                                                    | Not connected to any s              | erver                         |
| .Trash<br>.anaconda                                                                                                    |                                                                                                    | 08/30/2022 12:3<br>08/10/2022 17:0<br>08/25/2022 17:2                                                                                                    | Not connected to any s              | erver                         |
| .Trash<br>.anaconda<br>.aws                                                                                                    | Directory                                                                                                    | 08/10/2022 17:0                                                                                                    | Not connected to any s              | erver                         |
| .Trash<br>.anaconda<br>.aws<br>.bash_sessions                                                                                                    | Directory                                                                                                    | 08/10/2022 17:0<br>08/25/2022 17:2                                                                                                    | Not connected to any a              | erver                         |
| .Trash<br>.anaconda<br>.aws<br>.bash_sessions<br>.cache                                                                                                    | Directory<br>Directory<br>Directory                                                                                                    | 08/10/2022 17:0<br>08/25/2022 17:2<br>08/29/2022 16:5                                                                                                    | Not connected to any s              | erver                         |
| .Trash<br>.anaconda<br>.aws<br>.bash_sessions<br>.cache<br>.conda                                                                                                    | Directory<br>Directory<br>Directory<br>Directory                                                                                                    | 08/10/2022 17:0<br>08/25/2022 17:2<br>08/29/2022 16:5<br>08/10/2022 11:4                                                                                                    | Not connected to any s              | erver                         |
| .Trash<br>.anaconda<br>.aws<br>.bash_sessions<br>.cache<br>.conda<br>.config                                                                                                | Directory<br>Directory<br>Directory<br>Directory<br>Directory                                                                                            | 08/10/2022 17:0<br>08/25/2022 17:2<br>08/29/2022 16:5<br>08/10/2022 11:4<br>08/10/2022 17:1                                                                                                    | Not connected to any £              | erver                         |
| .Trash<br>.anaconda<br>.aws<br>.bash_sessions<br>.cache<br>.conda<br>.config<br>.confinuum                                                                                  | Directory<br>Directory<br>Directory<br>Directory<br>Directory<br>Directory                                                                               | 08/10/2022 17:0<br>08/25/2022 17:2<br>08/29/2022 16:5<br>08/10/2022 11:4<br>08/10/2022 17:1<br>08/30/2022 12:3                                                                                                | Not connected to any s              | erver                         |
| .Trash<br>.anaconda<br>.aws<br>.bash_sessions<br>.cache<br>.conda<br>.config<br>.continuum<br>.cups                                                                         | Directory<br>Directory<br>Directory<br>Directory<br>Directory<br>Directory<br>Directory                                                                  | 08/10/2022 17:0<br>08/25/2022 17:2<br>08/29/2022 16:5<br>08/10/2022 11:4<br>08/10/2022 17:1<br>08/30/2022 12:3<br>08/10/2022 17:0                                                                             | Not connected to any s              | erver                         |
| Trash<br>anaconda<br>aws<br>.bash_sessions<br>.cache<br>.conda<br>.config<br>.continuum<br>.cups<br>.globusonline                                                           | Directory<br>Directory<br>Directory<br>Directory<br>Directory<br>Directory<br>Directory<br>Directory                                                     | 08/10/2022 17:0<br>08/25/2022 17:2<br>08/29/2022 16:5<br>08/10/2022 11:4<br>08/10/2022 17:1<br>08/30/2022 17:1<br>08/10/2022 17:0<br>07/25/2022 16:2                                                          | Not connected to any s              | erver                         |
| .Trash<br>.anaconda<br>.aws<br>.bash_sessions<br>.cache<br>.condia<br>.config<br>.continuum<br>.cups<br>.globusonline<br>.local                                             | Directory<br>Directory<br>Directory<br>Directory<br>Directory<br>Directory<br>Directory<br>Directory                                                     | 08/10/2022 17:0<br>08/25/2022 17:2<br>08/25/2022 17:5<br>08/10/2022 16:5<br>08/10/2022 17:1<br>08/30/2022 17:1<br>08/30/2022 17:0<br>07/25/2022 16:2<br>08/09/2022 13:2                                       | Not connected to any s              | erver                         |
| .Trash<br>.anaconda<br>.aws<br>.bash_sessions<br>.cache<br>.conda<br>.config<br>.continuum<br>.cups<br>.globusonline<br>.local<br>.mono                                     | Directory<br>Directory<br>Directory<br>Directory<br>Directory<br>Directory<br>Directory<br>Directory<br>Directory<br>Directory                           | 08/10/2022 17:0<br>08/25/2022 17:5<br>08/29/2022 16:5<br>08/10/2022 11:4<br>08/10/2022 17:1<br>08/20/2022 12:3<br>08/10/2022 17:0<br>07/25/2022 16:2<br>08/09/2022 13:2<br>08/09/2022 13:2                    | Not connected to any s              | erver                         |
| Trash<br>anaconda<br>aws<br>bash_sessions<br>cache<br>contia<br>contia<br>continum<br>cups<br>globusonine<br>Jocal<br>mono<br>coracle_ire_usage                             | Directory<br>Directory<br>Directory<br>Directory<br>Directory<br>Directory<br>Directory<br>Directory<br>Directory<br>Directory                           | 08/10/2022 17:0<br>08/25/2022 16:5<br>08/29/2022 16:5<br>08/10/2022 11:4<br>08/10/2022 17:1<br>08/30/2022 17:0<br>07/25/2022 17:0<br>08/09/2022 16:2<br>08/09/2022 17:3<br>06/27/2022 17:3                    | Not connected to any s              | erver                         |
| Trash<br>anaconda<br>aws<br>bash_sessions<br>cache<br>contia<br>contia<br>continum<br>cups<br>globusonine<br>local<br>mono<br>oracle_ire_usage<br>.putty<br>moin-inik       | Directory<br>Directory<br>Directory<br>Directory<br>Directory<br>Directory<br>Directory<br>Directory<br>Directory<br>Directory<br>Directory<br>Directory | 08/10/2022 17:0<br>08/25/2022 17:2<br>08/29/2022 16:5<br>08/10/2022 17:1<br>08/10/2022 17:1<br>08/10/2022 17:3<br>08/10/2022 17:3<br>08/09/2022 17:3<br>08/27/2022 17:3<br>08/27/2022 15:3                    | Not connected to any a              | erver                         |
| Trash<br>anaconda<br>awa<br>bash_sesions<br>.cache<br>conda<br>.config<br>continuum<br>.cuos<br>globusonline<br>Jocal<br>jocal<br>jocal<br>jocal<br>jocal<br>jocal<br>potus | Directory<br>Directory<br>Directory<br>Directory<br>Directory<br>Directory<br>Directory<br>Directory<br>Directory<br>Directory<br>Directory<br>Directory | 08/10/2022 17:0<br>08/25/2022 17:2<br>08/29/2022 16:5<br>08/10/2022 17:1<br>08/00/2022 17:1<br>08/00/2022 17:3<br>07/25/2022 16:2<br>08/09/2022 17:3<br>06/27/2022 17:3<br>07/27/2022 15:3<br>08/30/2022 12:3 | Not connected to any s              | erver                         |

\_\_\_\_

....

Queued files Failed transfers Successful transfers

### Key points to Use Cluster

There are 70+ computed nodes on the POD cluster, but there are only 2 login nodes.

- What does it mean?
- It means you are sharing these two login nodes with many other users when you are login. Running intensive programs on the login node will cause the login nodes to be slow for all users.
  - Login nodes are for editing files, transfering files, changing permissions, submitting jobs, and other "small-intensive" tasks.
  - We recommend to use interactive for interactive runs (e.g. Compiling, installation, testing)
  - For long running jobs: submit jobs to the queue
  - \$ srun -N 1 -n 1 -p batch --time=1:00:00 --pty bash -i

#### You can't monopolize cluster - limit jobs/cors

### Interactive Computing

- Interactive computing refers to software which accepts input from the user as it runs. **Interactive computing** involves *real-time* user inputs to perform tasks on a set of compute node(s) including:
  - Coe development, real-time data exploration, etc.
  - Used when applications have large data sets or are too large to download to local device, or too large to compute on the local device
  - Actions performed on remote compute nodes as a result of user input or program out.
- To request an interactive computing node with 4 cores for 4 hours:

\$ srun -N 1 -n 4 -p batch --time=4:00:00 --pty bash -i

• To request an interactive computing GPU node for 4 hours:

\$ srun -N 1 -n 1 -p gpu –gres=gpu:1 --time=4:00:00 --pty bash -i

### Producible and Portable Software Environment

#### Conda

- Beginner
- Experience with Conda
- Frequently changing dependencies
- Support on Linux, Mac, and Windows
- Run on native OS

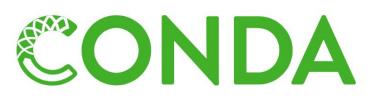

HPC Containers

- Advanced User
- Experience with containers
- Often setup for a single tool
- Support on Linux, Mac and Windows require a VM
- Run on packaged OS, e.g. Ubuntu

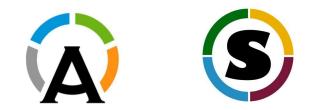

• For more details about the Container will offer in the future quarter.

### Conda Environment

- Package management system
  - Conda install and update open source packages (e.g. numpy, scipy, pytorch), and their dependencies
- Environment management system
  - You can use conda to create, load, and switch between multiple different environments
  - Multiple versions of software packages can co-exist without interference
- Multi-platform (Linux, MacOS, and Windows)
  - Conda environment are portable and can be installed on multiple platforms
- Multi-language (Python, R, etc.)

| Environment_1:     | Environment_2:  | Environment_3:     |
|--------------------|-----------------|--------------------|
| pytorch==2.0.0     | pytorch==1.13.1 | pytorch==1.13.1    |
| pytorch-cuda==11.7 | cpuonly         | pytorch-cuda==11.6 |

## Conda Environment

- Download and Install Anaconda3
  - \$ wget https://repo.anaconda.com/archive/Anaconda3-2023.07-2-Linux-x86\_64.sh
  - \$ sh Anaconda3.\*.sh
- Activate your conda environment
  - \$ source your\_conda\_directory/bin/activate

[jay@pod-login1 ~]\$

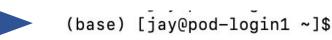

- Create a Conda environment
  - \$ conda create --name my\_env\_1
- Activate your environment
  - \$ conda activate my\_env\_1
- Install packages
  - \$ conda install pytorch==2.0.0 torchvision==0.15.0 torchaudio==2.0.0 cpuonly -c pytorch
- List your Conda environment
  - Sounda env list
- Deactivate conda environment
  - \$ conda deactivate

### Modules: Finding and Using Software on the POD

- Module system provides for the dynamics modification of a user's environment.
- Module commands allow the user to add applications and libraries to your environment.
- This allows us to simultaneously and safely provides several versions of the same softwares.
- All clusters have a default programming environment loaded for you when you login.
- There are some functional software are not modularized in /sw directory.
   Please take a look if you need.
  - E.g. /sw/cnsi, or /sw/chem
    - Add to path in .bashrc or .bash\_profile

#### Modules: Finding and Using Software on the POD

- 1. List available modules
  - \$ module avail

. . .

2. Search available modules for MatLab

\$ module avail MatLab

------/sw/modulefiles ------

MatLab/R2016b MatLab/R2018a MatLab/R2018b MatLab/R2019a MatLab/R2019b MatLab/R2021b

3. Load the MatLab module

\$ module load MatLab/R2021b

#### Modules: Finding and Using Software on the POD

4. Unload the MatLab module

\$ module unload MatLab/R2021b

5. Purge all modules

\$ module purge

6. List currently loaded modules

\$ module listCurrently Loaded Modulefiles:1) autotools 2) prun/1.2 3) gnu/5.4.0 4) ohpc

## **Batch Computing**

- As computational and data requirements grow, researchers may find that they need to make a transition from local resources (e.g., laptop, desktop) to computer cluster or national HPC system.
- Jobs on these shared resources are typically executed under the control of a batch submission system such as SLURM, PBS, etc.
- Jobs need to be configured so that the application(s) can be run non-interactively and at a time determined by the scheduler.
- The user needs to specify the job duration, hardware requirements, and partition. This is done with a batch script.

#### You can't monopolize cluster - limit jobs/cors

#### Job Submission Script

- When you login to the Cluster, you are on the login node. This node is <u>NOT</u> for running BIG calculations!
- All jobs must be submitted to the queue it just allocate nodes.
- Submission to the queue requires a job script to be written.
- Job script need to specify the resource that you need. There are three basic units:
  - Number of Nodes
  - Number of Cores
  - Time (Optional)
- Other resource you might need to add such as: job name, memory, reminder email, etc.

## Simple Scheduling Algorithms

#### • Backfilling

- The scheduler maintains the "First Come, First Serve" concept without preventing long-running jobs from executing.
- The scheduler checks whether the first job in the queue can be executed:
  - If true, the job is executed without further delay.
  - If false, the scheduler looks for the next job that can be executed without extending the waiting time of the first job in the queue and runs it.
- Jobs that only need a few computing resources are easily "backfillable."
  - Small jobs will usually encounter shorter queue times.

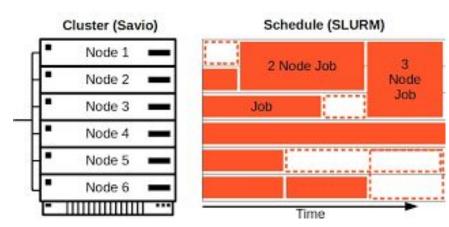

#### Ref:

https://docs-research-it.berkeley.edu/services/hig h-performance-computing/user-guide/running-you r-jobs/why-job-not-run/

## Simple Slurm Job Submission script

• There are three simple Slurm script files in your directory: slurm-mpi2.job, slurm-mpi.job, and slurm-serial.job.

Slurm job script file: slurm-serial.job

#!/bin/bash -l

```
#SBATCH —nodes=1 –ntasks-per-node 1
```

module load MatLab/R2018a

```
cd $SLURM_SUBMIT_DIR
```

/bin/hostname

matlab -nodisplay -nodesktop -nosplash < my-inputfile.m

Slurm job script file: slurm-mpi.job

```
#!/bin/bash -l
```

#SBATCH —nodes=1 –ntasks-per-node 12

module load intel/18

```
cd $SLURM_SUBMIT_DIR
```

/bin/hostname

mpirun -np \$SLURM\_NPROCS ./a.out >& logfile

\$ sbatch slurm-serial.job 'or' \$ sbatch -p short slurm-serial.job

#### **Example Slurm Job Submission script**

#### Slurm job script file: job.s

#!/bin/bash
#SBATCH -J 'testJob'
#SBATCH --nodes=1
#SBATCH --ntasks=1
#SBATCH -p gpu
#SBATCH -gres=gpu:1
#SBATCH -o outLog
#SBATCH -o outLog
#SBATCH -e errLog
#SBATCH -t 00:10:00
#SBATCH --mail-user=usernam@ucsb.edu
#SBATCH --mail-type ALL

module purge all module load cuda/11.6 source ~/anaconda1/bin/activate conda activate my\_env\_1

cd \$SLURM\_SUBMIT\_DIR/

### Set linux shell: Telling the shell to run the script using the batch
### Job Name
### No. of Nodes
### No. of Tasks
### Submit the job to Partition
### Request 1 GPU
### Output Log File (Optional)
### Error Log File (Optional but suggest to have it)
### Job Execution Time
### Mail to you (Optional)
### Mail send you when the job starts and end (Optional)

### Load softwares that the job depends on to execute

### Absolute path of the current working directory when you submit the job

python my\_python.py

#### How to Submit and Monitor Your Job

 Once you have a job script, you may submit this script to SLURM using the sbatch command. SLURM will find an available compute node or set of compute nodes and run your job there, or leave your job in a queue until some resources become available.

\$ sbatch job.s Submitted batch job 1234567

• List all current jobs from the user.

\$ squeue -u your\_user\_name
\$ showq your\_user\_name

• Stop and delete the Job

\$ scancel 1234567

#### How to Submit and Monitor Your Job

• List all partitions on the cluster

#### \$ sinfo

|             | VATI | TTMEL TMTT | NODEC | CTATE |                                                                            |
|-------------|------|------------|-------|-------|----------------------------------------------------------------------------|
| PARTITION A | VAIL | TIMELIMIT  | NODES | STATE | NODELIST                                                                   |
| batch*      | up   | 32-00:00:0 | 1     | down* | node1                                                                      |
| batch*      | up   | 32-00:00:0 | 1     | drng  | node20                                                                     |
| batch*      | up   | 32-00:00:0 | 1     | drain | node4                                                                      |
| batch*      | up   | 32-00:00:0 | 30    | mix   | node[6,8-9,11,13-16,19,22-23,26-28,32,36-39,42-44,49,52-56,58,60]          |
| batch*      | up   | 32-00:00:0 | 29    | alloc | node[3,5,7,10,12,17-18,21,24-25,29-31,33-35,40-41,45-48,50-51,57,59,61-63] |
| batch*      | up   | 32-00:00:0 | 1     | idle  | node2                                                                      |
| short       | up   | 2:00:00    | 1     | mix   | node64                                                                     |
| largemem    | up   | 37-12:00:0 | 4     | mix   | node[101-104]                                                              |
| gpu         | up   | 7-00:00:00 | 1     | down* | node117                                                                    |
| gpu         | up   | 7-00:00:00 | 13    | mix   | node[111-113,115-116,118-125]                                              |
|             | -    |            |       |       |                                                                            |

List the partition who are using

\$ squeue -p short

• Report the job expected start time

\$ squeue --start -j job\_ID

## Running Jobs on Pod (Slurm)

- Start/submit a job:
- Check status of the running jobs:
- \$ sbatch job.s
  \$ squeue -u user\_name
- \$ showq user\_name

• Delete a running job:

\$ scancel job\_id

- Available partition:
  - Short partition: running under 2 hrs
    - **#SBATCH -p short**
  - Large memory partition: running the longest 37 days

#SBATCH -p largemem

- GPU partition: running the longest 7 days
  - #SBATCH -p gpu

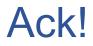

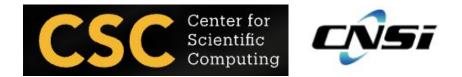

• Acknowledgements - <u>https://csc.cnsi.ucsb.edu/publications</u>

Please acknowledge the CSC in publications and presentations if you are using our facility's computational resources (including staff involvement) in your research.

"We acknowledge support from the Center for Scientific Computing from the CNSI, MRL: an NSF MRSEC (DMR-2308708) and NSF CNS-1725797."

For users of GPU nodes, please add the grant number NSF OAC-1925717

#### **Questions and Thought**

- What else content should we cover?
- Other ideas for a workshop?
  - Running Parallel Python / Matlab / R on the Cluster, Mathematica, Lumerical, Singularity/Docker Container, etc.

• More Information:

https://csc.cnsi.ucsb.edu/